# Curso Java COMPLETO<br>Capítulo: Introdução à linguagem Java<br>I<u>nto://educandoweb.com.br</u><br>Prof. Dr. Nelio Alves

Capítulo: Introdução à linguagem Java

http://educandoweb.com.br Prof. Dr. Nelio Alves

Entendendo as versões do Java

http://www.oracle.com/technetwork/java/javase Entendendo as versões do Java<br>http://www.oracle.com/technetwork/java/javase<br>**LTS** - Long Term Support

# Java - contextualização<br>Java - contextualização<br>Prof. Dr. Nelio Alves

http://educandoweb.com.br

Prof. Dr. Nelio Alves

## O que é Java?

- Linguagem de programação (regras sintáticas)
- Plataforma de desenvolvimento e execução
	- Bibliotecas (API)
	- Ambientes de execução

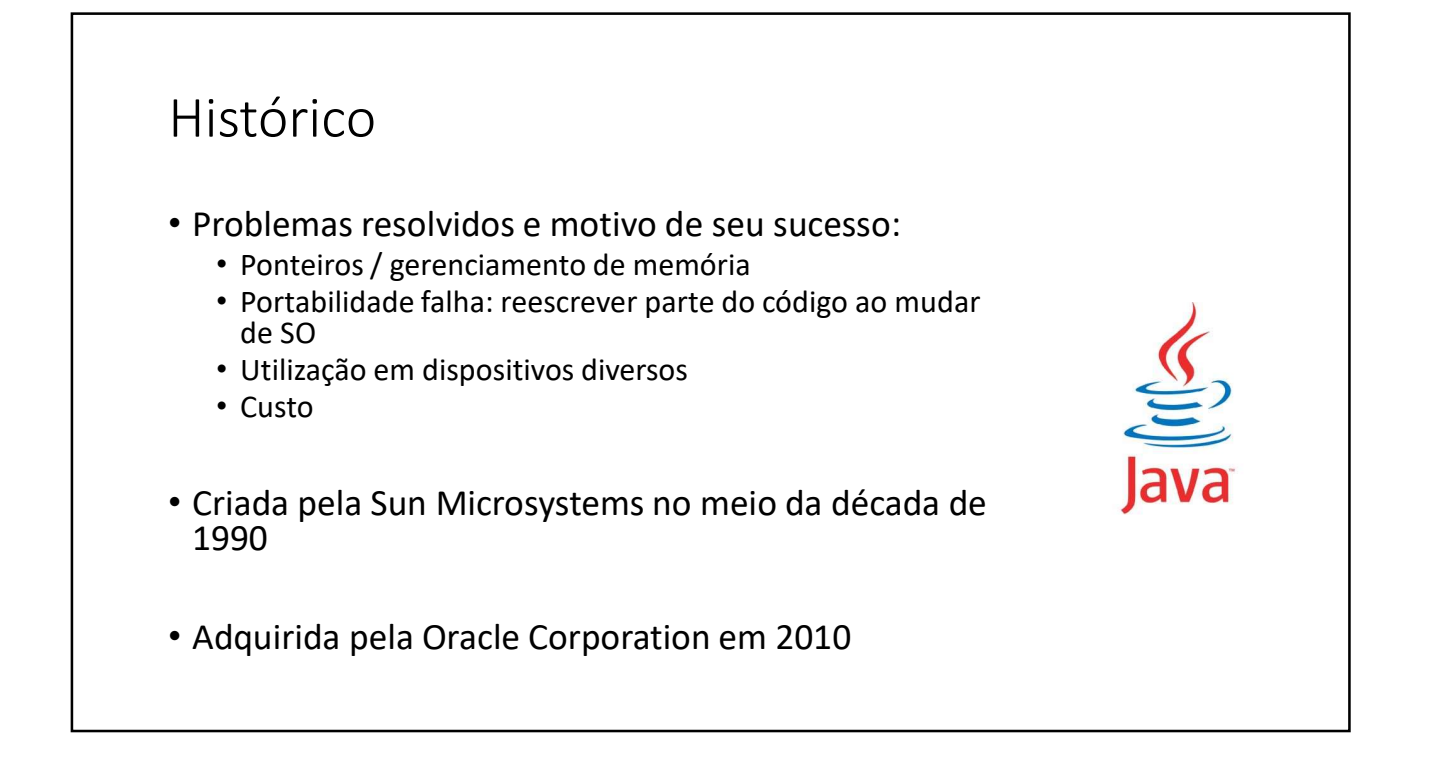

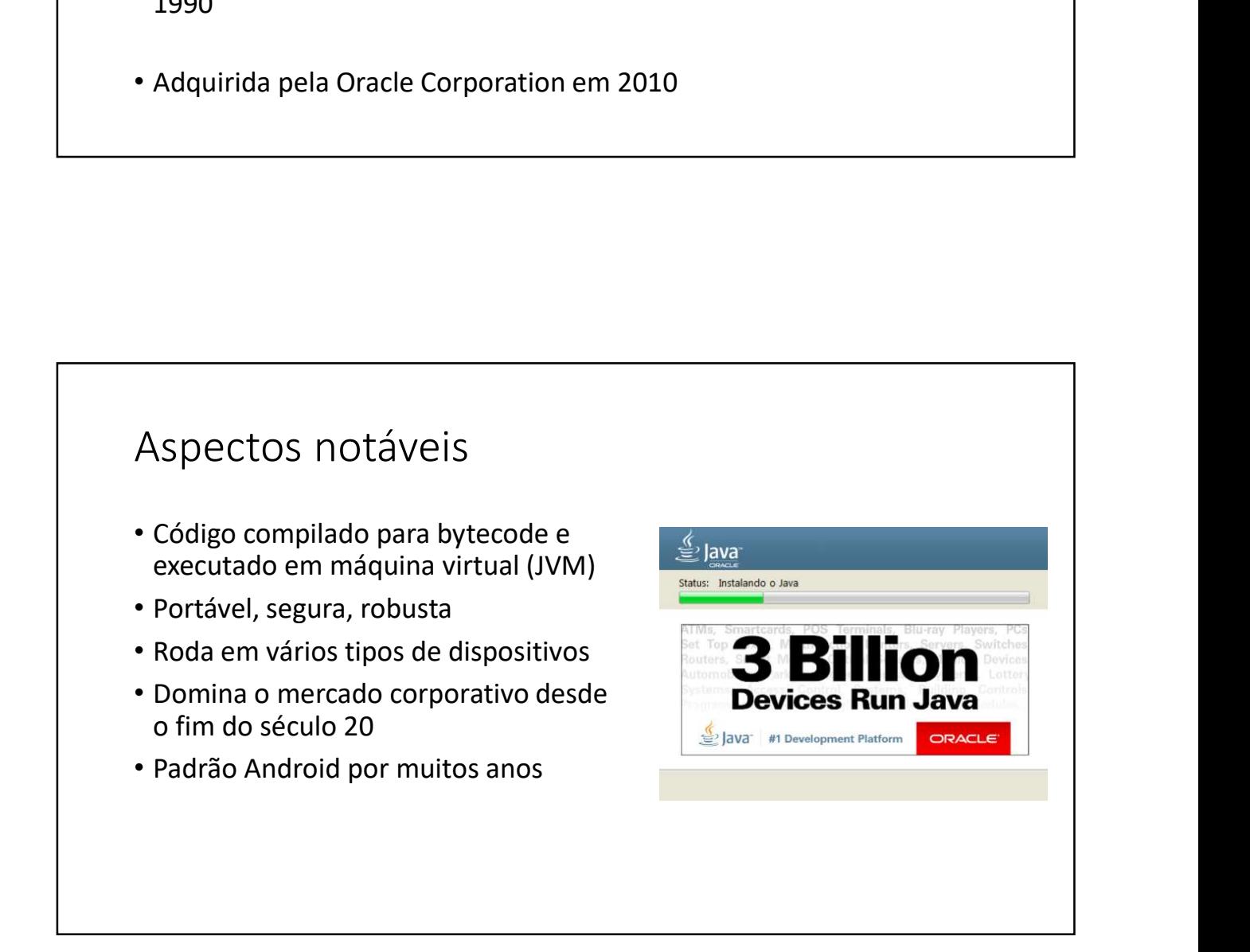

### Edições

- Edições<br>• Java ME Java Micro Edition dispositivos embarcados e móveis IoT<br>• <u>http://www.oracle.com/technetwork/java/javame</u><br>• Java SE Java Standard Edition core desktop e servidores<br>• <u>http://www.oracle.com/tec</u> Formation - dispositivos embarcados e móveis - IoT<br>• <u>Intp://www.oracle.com/technetwork/java/javame</u><br>• Java SE - Java Standard Edition - core - desktop e servidores<br>• <u>Intp://www.oracle.com/technetwork/java/javase</u><br>• Java Edições<br>• Java ME - Java Micro Edition - dispositivos embarcados e móveis - IoT<br>• <u>http://www.oracle.com/technetwork/java/javane</u><br>• Java EE - Java Standard Edition - core - desktop e servidores<br>• <u>http://www.oracle.com/tec</u>
	- http://www.oracle.com/technetwork/java/javame
- - http://www.oracle.com/technetwork/java/javase
- - http://www.oracle.com/technetwork/java/javaee

## Plataforma Java SE

- Documentação
	- https://docs.oracle.com/en/java/javase/11/

### Plataforma Java SE

- 
- Plataforma Java SE<br>• JVM Java Virtual Machine<br>• Máquina virtual do Java necessário para executar sistemas Java<br>• Máquina virtual do Java necessário para executar sistemas Java • Máquina virtual do Java - necessário para executar sistemas Java

### Compilação e interpretação

- Linguagens compiladas: C, C++
- Linguagens interpretadas: PHP, JavaScript
- Linguagens pré-compiladas + máquina virtual: Java, C#

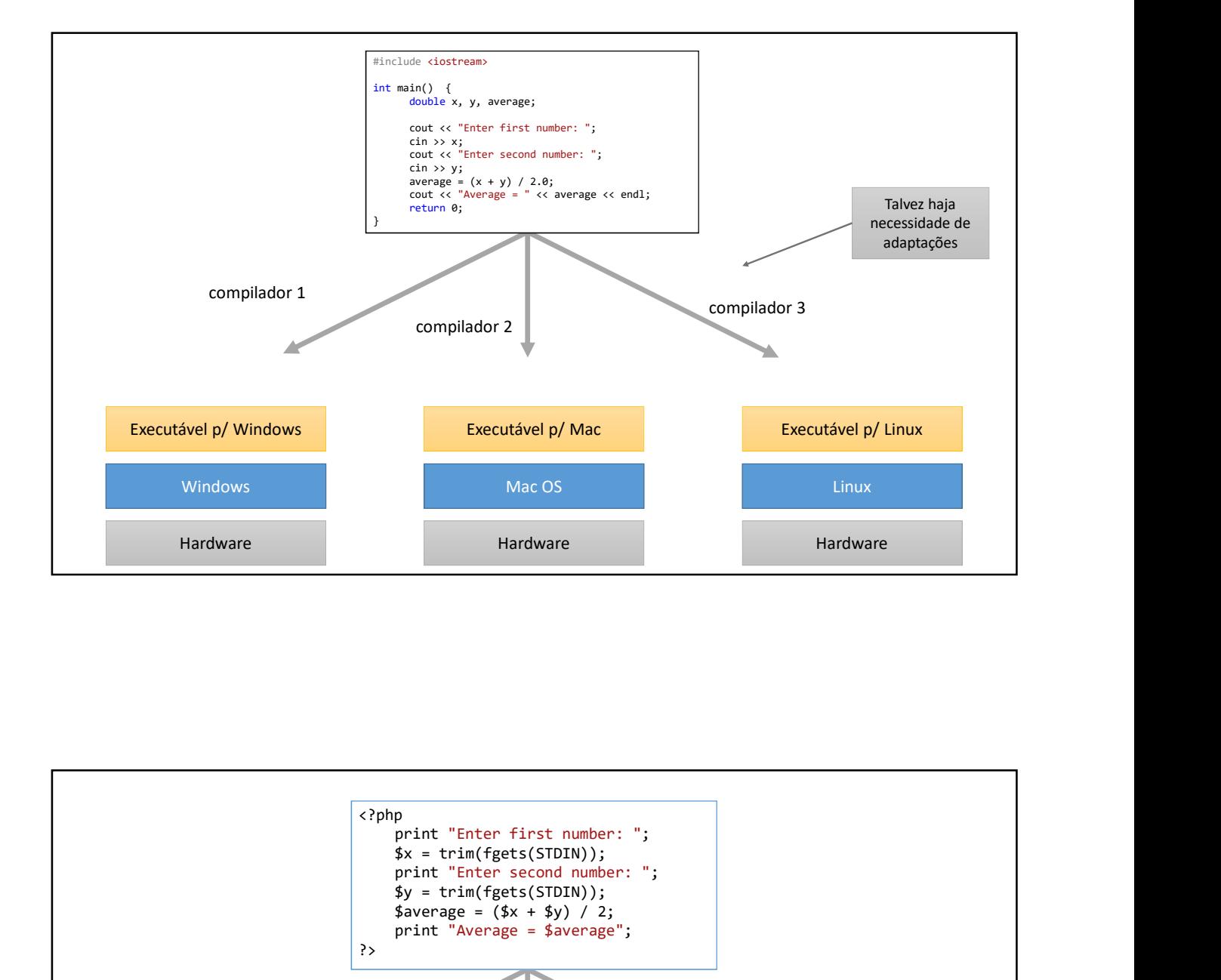

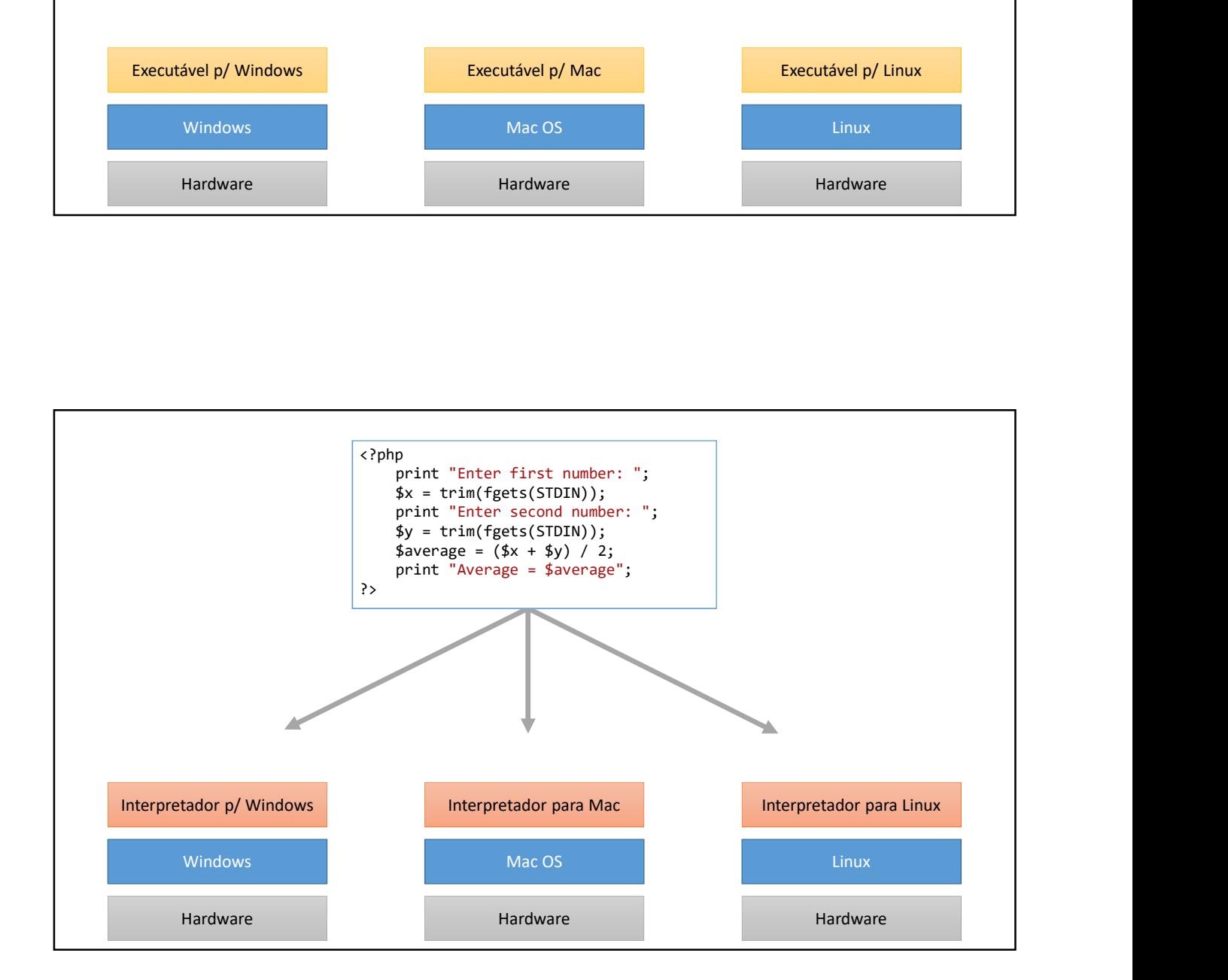

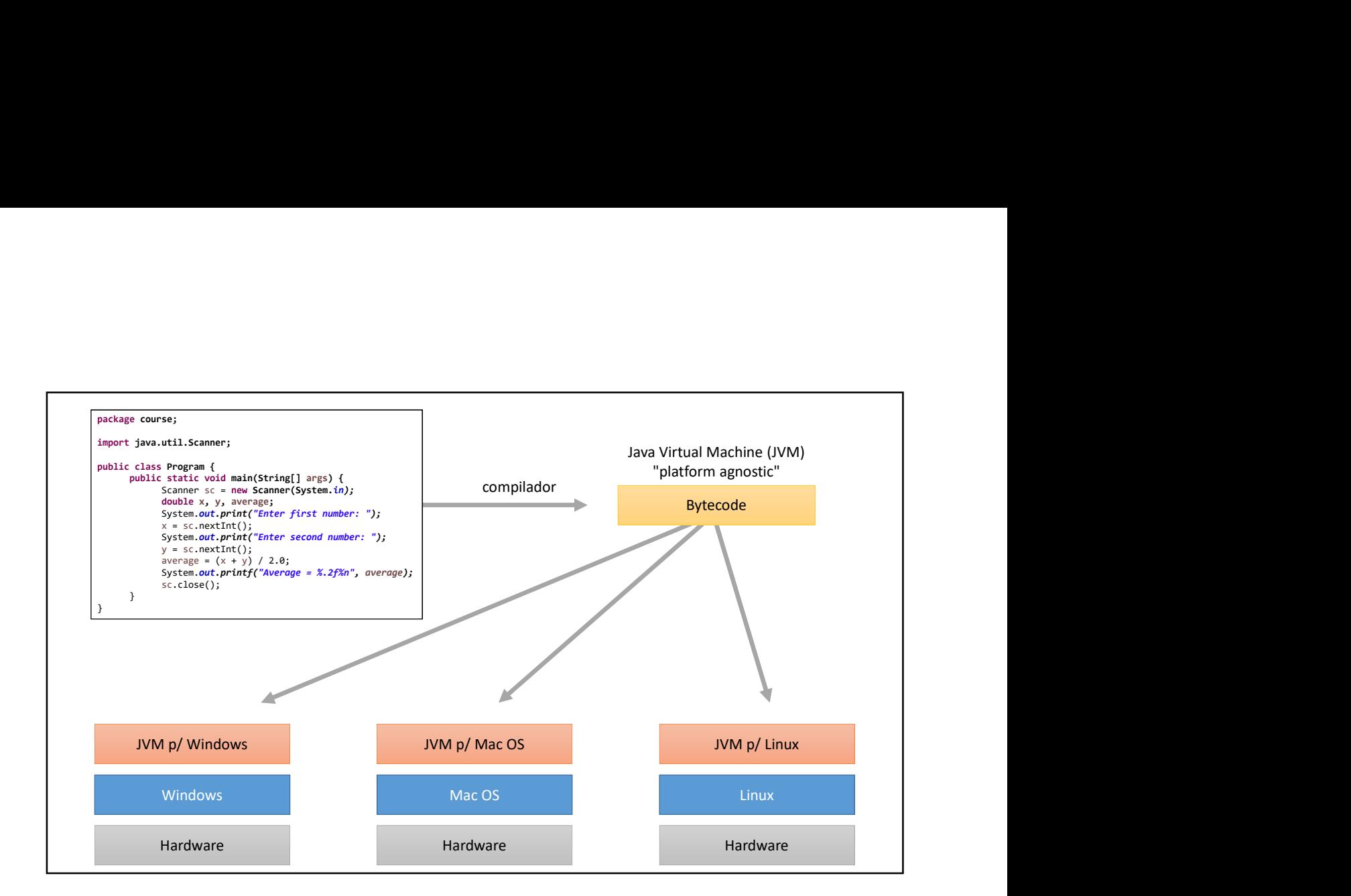

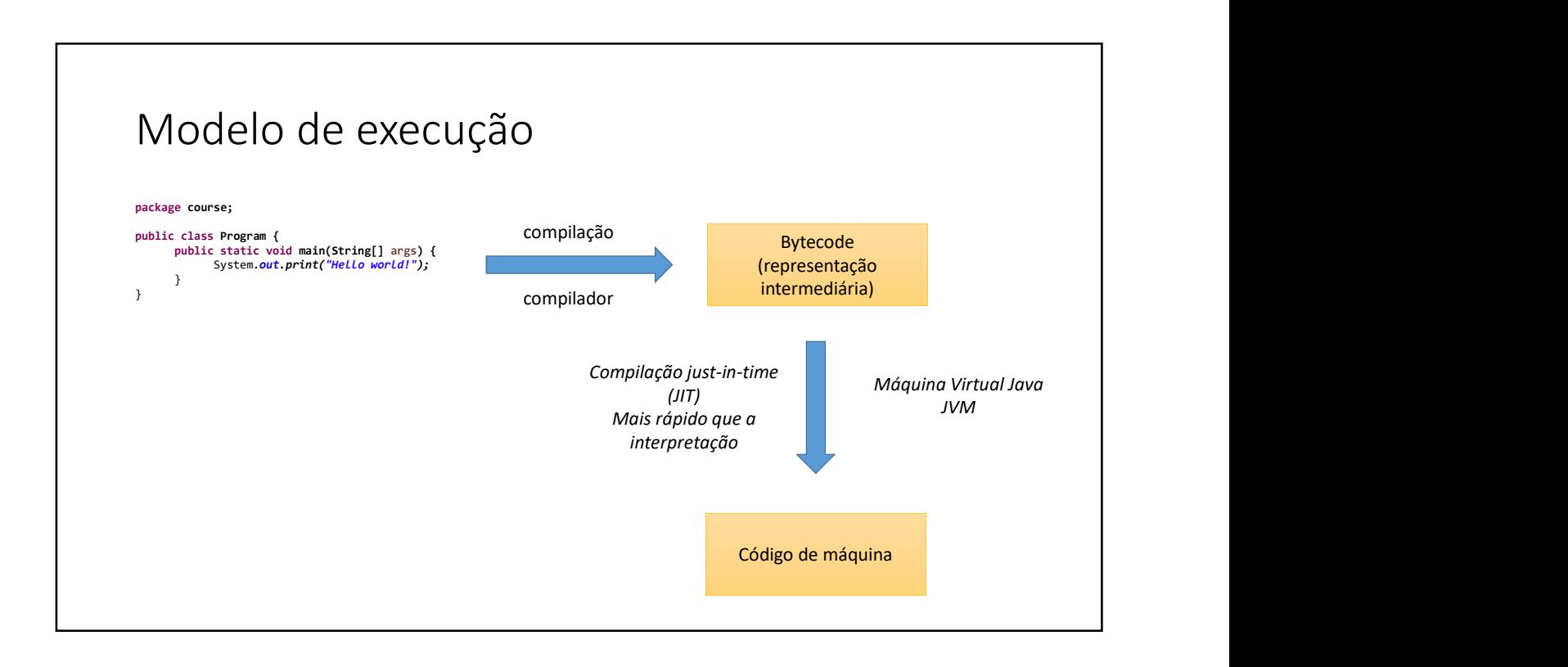

## Estrutura de uma aplicação Java

http://educandoweb.com.br

Prof. Dr. Nelio Alves

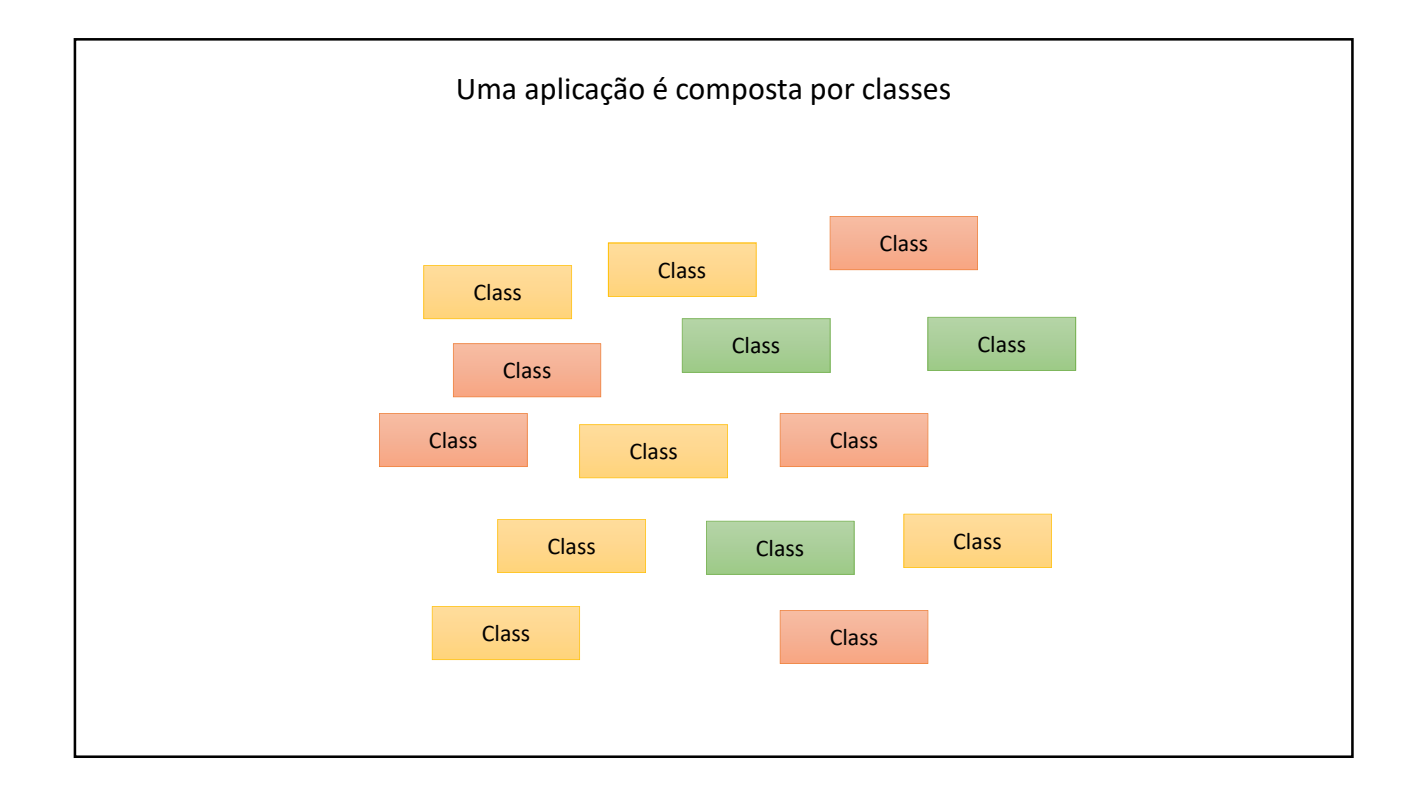

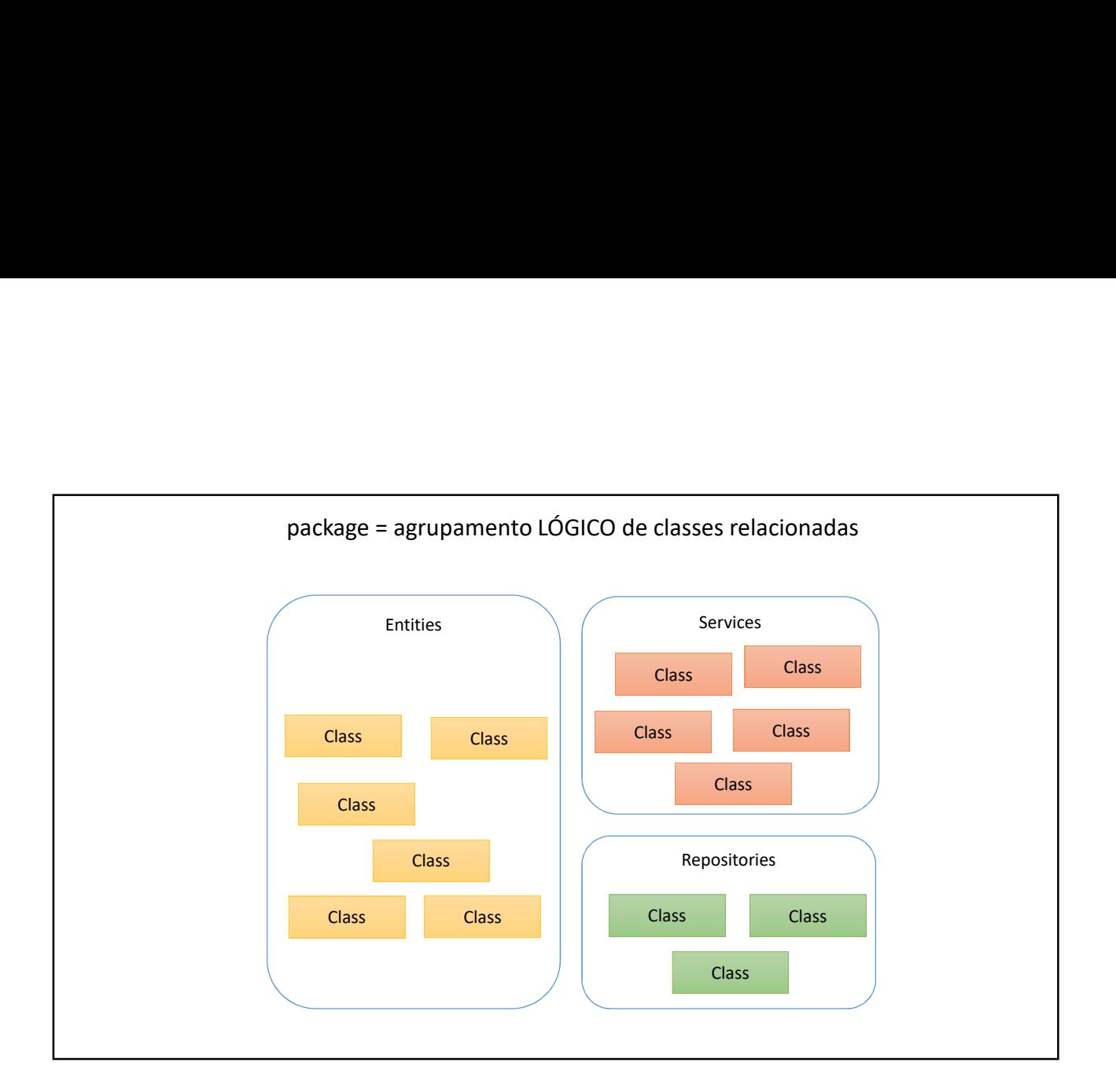

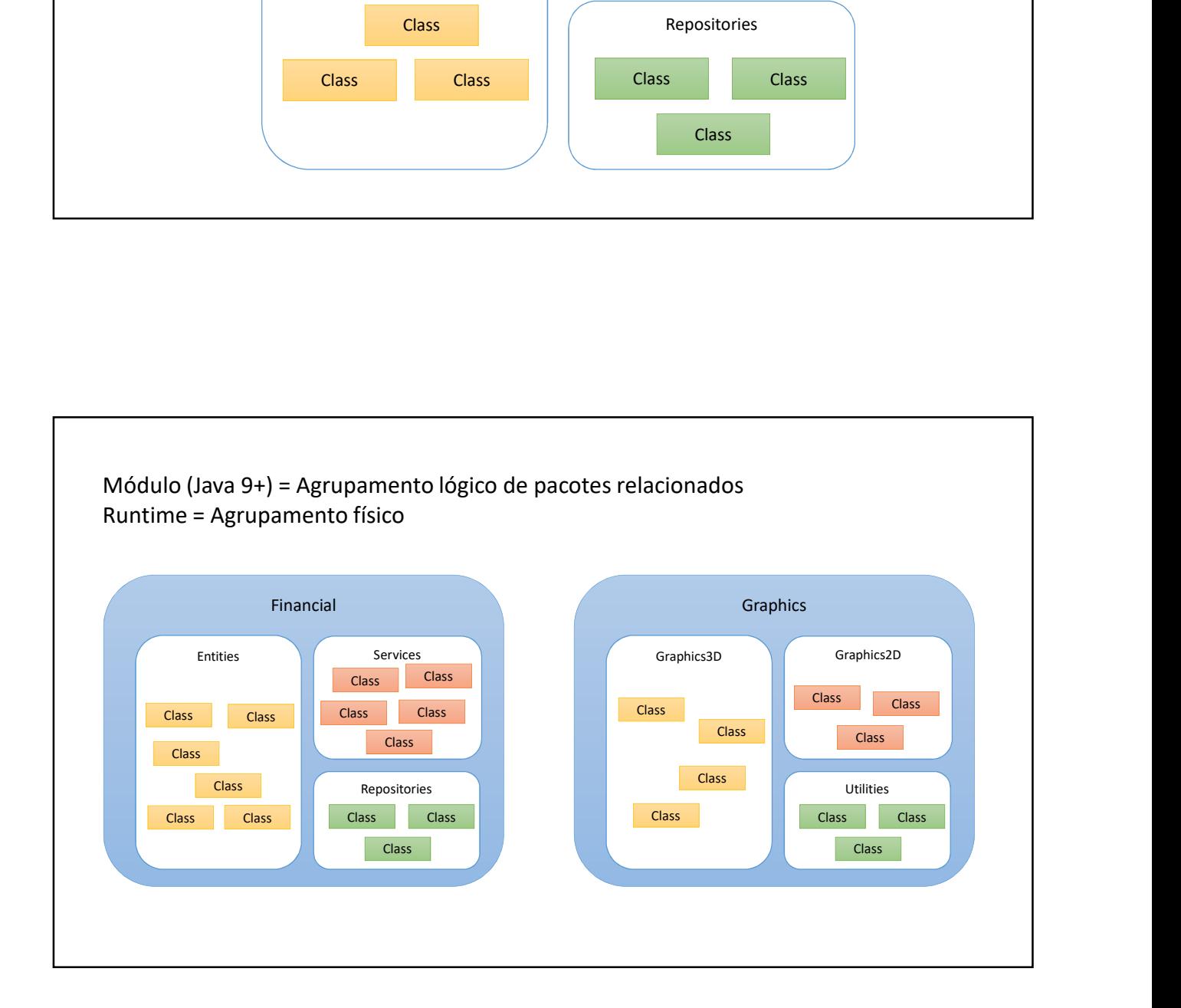

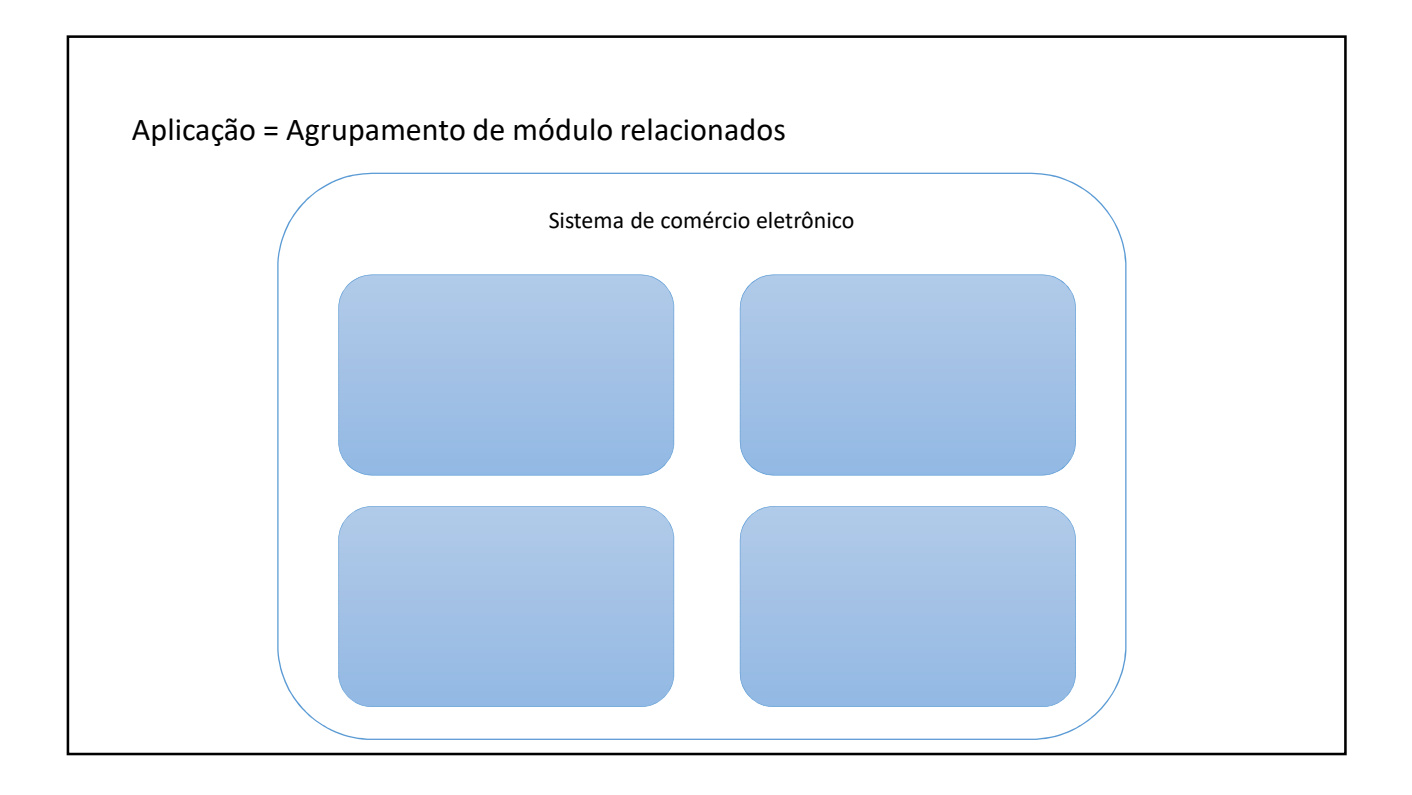

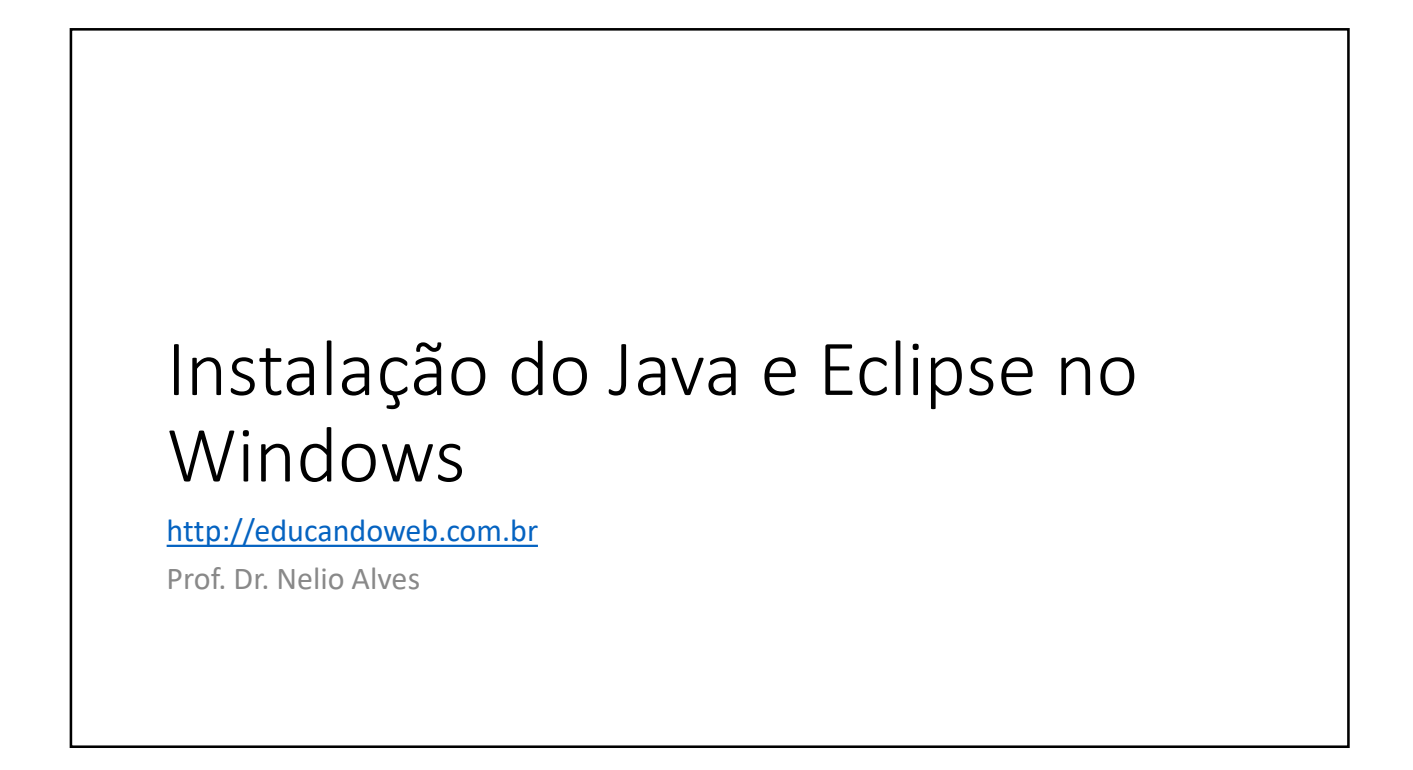

### Checklist

- Baixar e instalar o Java JDK https://www.oracle.com/java/technologies/javase-jdk11-downloads.html
- Configurar variáveis de ambiente do sistema
	- Painel de Controle -> Variáveis de Ambiente
		- JAVA\_HOME:
		- C:\Program Files\Java\jdk-11.0.4
		- Path: incluir
	- C:\Program Files\Java\jdk-11.0.4\bin<br>• Testar no terminal de comando: java -version
	-
- Baixar e descompactar o Eclipse
	- https://www.eclipse.org/downloads/packages/
- **eccess**<br>• Testar of the star of the star no terminal definition of the star of the star non-<br>• Painel de Controle -> Variáveis de ambiente do sistema<br>• Painel de Controle -> Variáveis de Ambiente<br>• Controllers -> Variávei • Testar: rodar o Eclipse e escolher um "workspace" (pasta onde você vai salvar seus projetos)

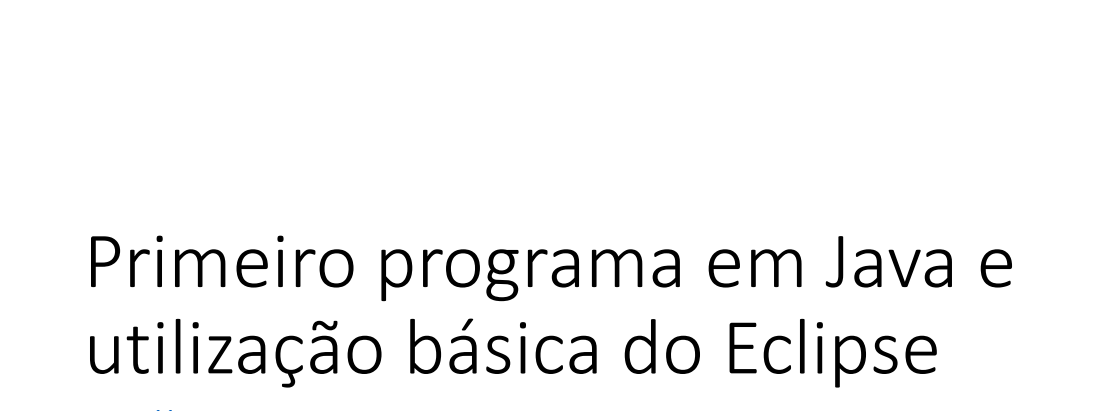

http://educandoweb.com.br

Prof. Dr. Nelio Alves

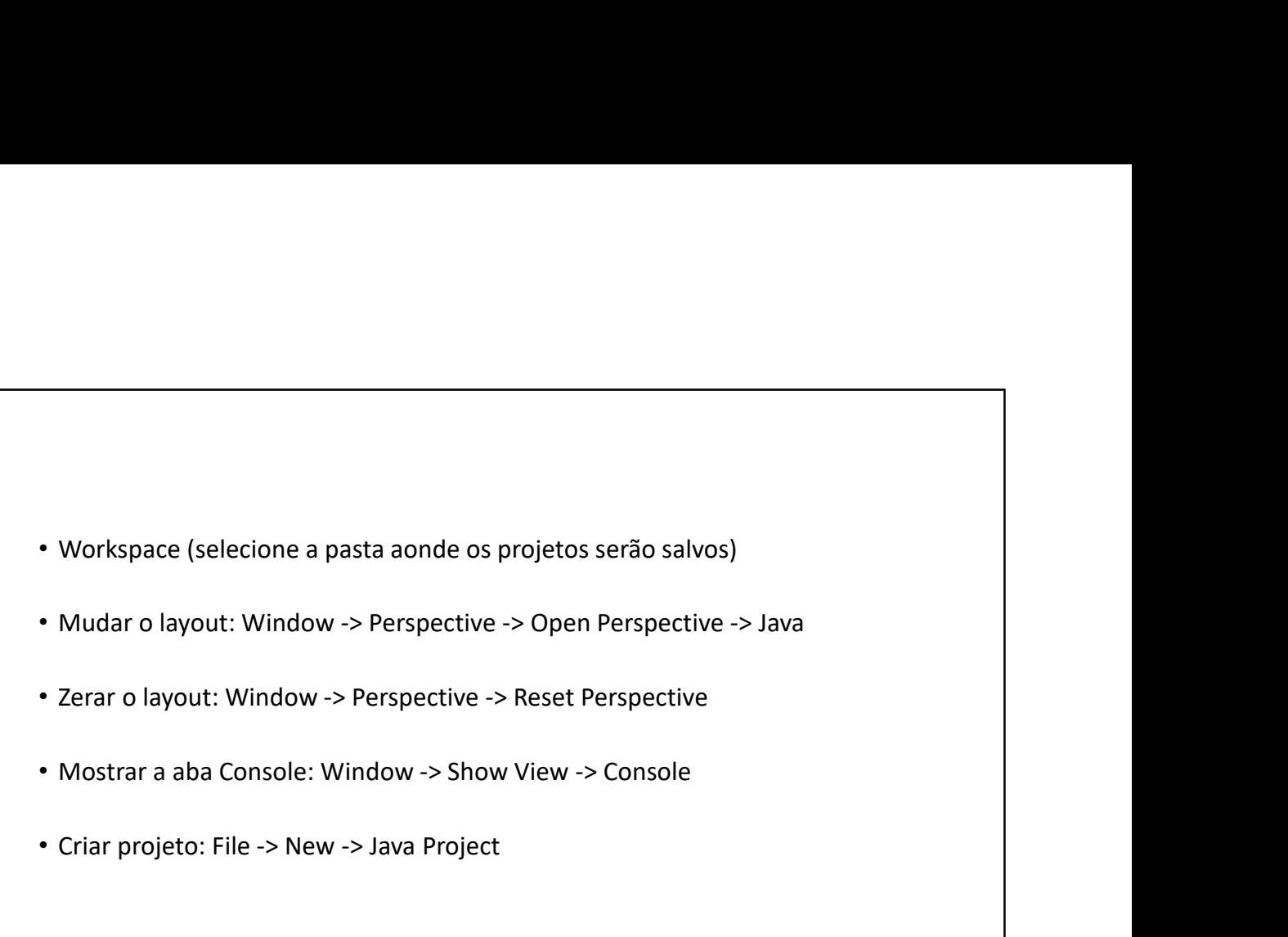

- 
- 
- 
- Criar projeto: File -> New -> Java Project

### • Criar classe:

- Botão direito na pasta "src" -> New -> Class
- Package: deixe em branco
- 
- riar classe:<br>• Botão direito na pasta "src" -> New -> Class<br>• Package: deixe em branco<br>• Nacque a opção: public static void main(String[] args)<br>• Marque a opção: public static void main(String[] args)<br>• CTRL +<br>• CTRL +
- Mudar o tamanho da fonte:
	- CTRL +
	- CTRL -